# RU **Smart Control 5"**

#### **Указания по технике безопасности**

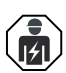

**Монтаж и подключение электроприборов должны выполнять только профессиональные электрики.**

**Возможны серьезные травмы, пожар или материальный ущерб. Необходимо полностью прочесть и соблюдать руководство.**

**Опасность удара электрическим током. Перед проведением работ в устройстве или с нагрузкой отключить устройство. Настоящее руководство является частью** 

**изделия и предназначено для конечного покупателя.**

## **Конструкция устройства**

См. рисунок 1

- (1) Крепежные винты
- (2) Опорное кольцо
- (3) Крепежные язычки
- (4) Smart Control
- (5) Стопорные винты
- (6) LAN/PoE

## **Функция**

#### **Использование по назначению**

- **Управление и визуализация состояний систем автоматизации зданий**
- **Монтаж вертикально**
- **Монтаж устройства в коробке согласно DIN 49073**

**Характеристики изделия**

- **HD-дисплей с высокой разрешающей способностью, 720 x 1280**
- **Датчик приближения**
- **Автоматическая адаптация яркости дисплея под освещенность окружающей среды**
- **Функция домофона только в сочетании со Smart Gateway SG 650-.. или SG 150-.. от Siedle**
- **KNX-визуализация в сочетании с сервером Visu Pro (арт. №: JVP-SERVER-H)**
- **KNX-визуализация в сочетании с сервером Smart Visu (арт. №: SV-SERVER)**
- **eNet-визуализация в сочетании с сервером eNet REG (арт. №: ENET-SERVER), начиная с версии программного обеспечения 2.0**
- **Емкостный сенсорный экран**
- **Графический пользовательский интерфейс**

## **Информация для профессиональных электриков**

#### **Монтаж и электроподключение**

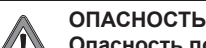

**Опасность поражения электрическим током при прикосновении к токоведущим деталям в месте монтажа. Удар электрическим током может привести к летальному исходу. Перед проведением работ с устройством необходимо отключить устройство и изолировать находящиеся в непосредственной близости токоведущие детали!**

При установке монтажной коробки обращайте внимание на положение крепёжных винтов (1). Они должны располагаться вертикально одни над другими.

- Опорное кольцо (2) смонтировать вертикально на коробку устройства, крепежные язычки (3) должны быть спереди.
- Выкрутить стопорные винты (5).
- Подсоединить LAN (PoE).
- Дополнительно подключить электропитание.
- Установить Smart Control (4) заподлицо с опорным кольцом.
- Осторожно вставить крепежные язычки в предусмотренные для этого отверстия в Smart Control.
- Затянуть стопорные винты (рис. 3).

## **Управление**

- **Сайдбар: обзор структуры меню**
- **Türkommunikation (приложение)**
- **eNet Smart Home (приложение)**
- **JUNG Visu Pro Server (приложение)** - **JUNG Smart Visu Server (приложение)**
- **Настройки**
	- Общие настройки
	- Конфигурация сети
	- Автоматический запуск приложения
	- Обновление системы
- **Выбрать автоматический запуск приложения** После подключения устройства отображается обзор предложений для выбора функции
- автоматического запуска приложения. • Выбрать автоматический запуск приложения. Приложение запускается автоматически после сбоев электропитания, обновлений микропрограммного обеспечения или использования функции связи по домофону от компании Siedle.

## **Открыть сайдбар**

• Коснуться сенсорного экрана скользящим движением в направлении от правого края к центру. Сайдбар откроется.

#### **Запуск приложения вручную**

- Открыть сайдбар.
- Выбрать приложение.
- Приложение запустится.

#### **Изменить автоматический запуск приложения**

- Открыть сайдбар.
- Выбрать меню «Настройки».
- Выбрать подменю «Автоматический запуск приложения». Отобразится обзор приложений.
- Выбрать автоматический запуск приложения. Автоматический запуск приложения изменен.

### **Обновление микропрограммного обеспечения**

Необходимое условие: соединение с сетью Интернет

- Открыть сайдбар.
- Выбрать меню «Настройки».
- Выбрать подменю «Обновление системы». Микропрограммное обеспечение будет обновлено.

#### **Технические данные**

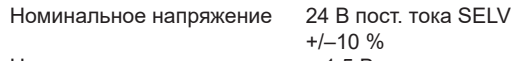

Номинальная мощность < 1,5 Вт Температура окружающей среды от 0 до +30 °C Электропитание

PoE (Power over Ethernet):

IEEE 802.3af, устройство класса 3 через LAN или 24 В пост. тока через внешний источник питания (не входит в объем поставки)

#### **Принадлежности**

Источник сетевого питания Арт. №:

NT 2415 REG VDC NT 2405 VDC

### **Гарантия**

Гарантия осуществляется в рамках законодательства через специализированную торговлю.

**Smart Control 5"**  $Ar: SC 5 SW$ 

**Руководство по эксплуатации** RU

#### **ALBRECHT JUNG GMBH & CO. KG**

Volmestraße 1 58579 Schalksmühle GERMANY Tel. +49 2355 806-0 Fax +49 2355 806-204 kundencenter@jung.de www.jung.de

> 05/2018 0024020100

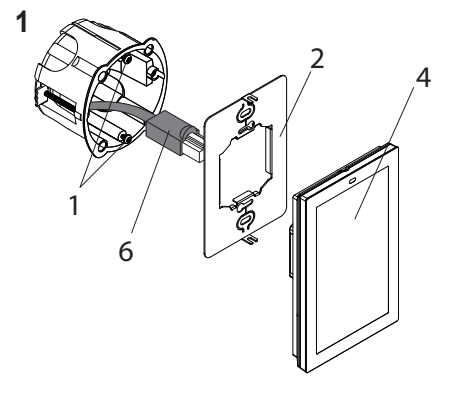

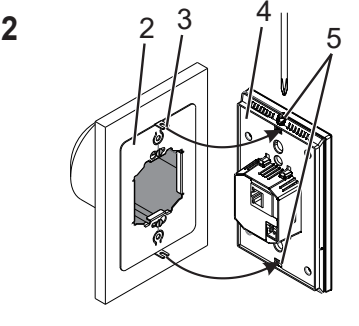

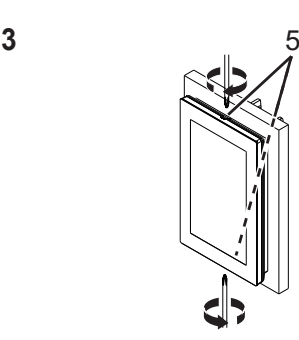

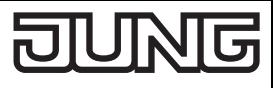